## **: xorg.conf, ,**

- [/etc/X11/xorg.conf](#page-0-0)  $\bullet$
- $\bullet$  [xorg.conf](https://wiki.astralinux.ru/pages/viewpage.action?pageId=48760300)
- $\bullet$  $\bullet$
- $\bullet$
- $\bullet$  ["Xinerama".](https://wiki.astralinux.ru/pages/viewpage.action?pageId=48763216)

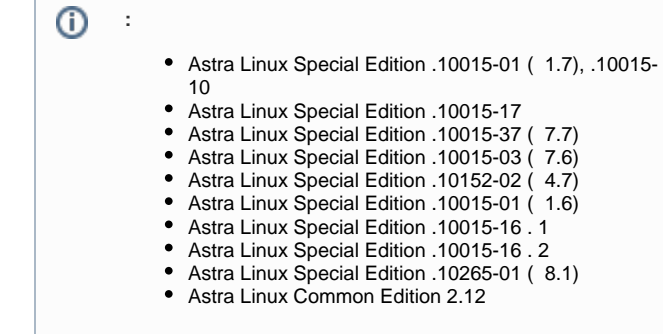

 $^\circledR$ 

Astra Linux Xorg., , , , ,

## /etc/X11/xorg.conf

<span id="page-0-0"></span>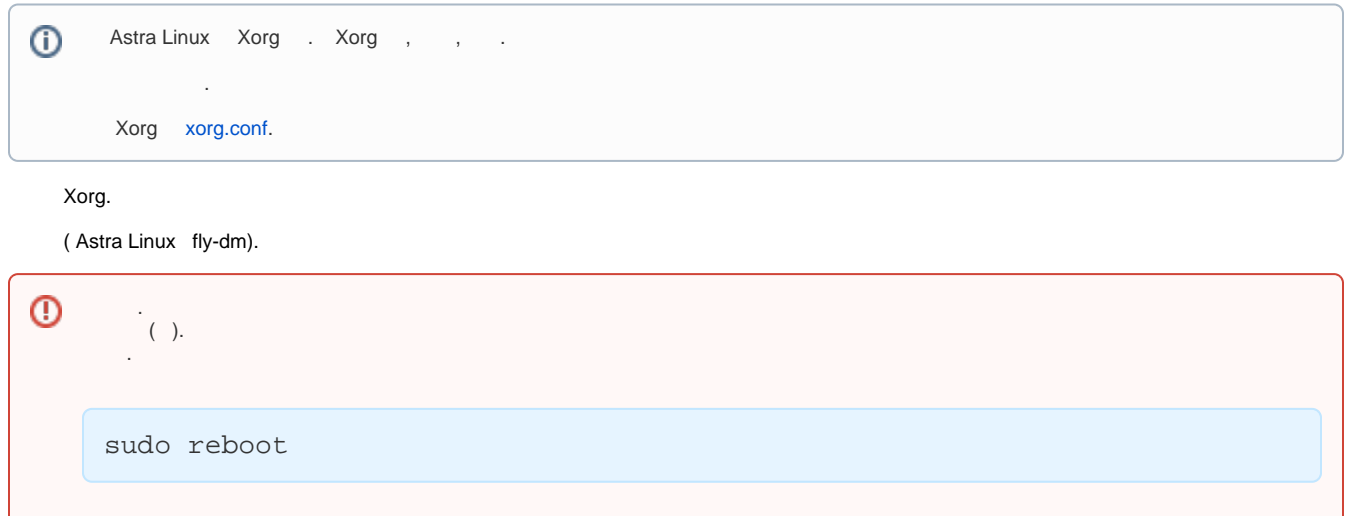

:

.

sudo systemctl stop fly-dm

/etc/X11/ :

sudo Xorg -configure

/root/xorg.conf.new ( ):

Section "ServerLayout" Identifier ["X.org](http://X.org) Configured" Screen 0 "Screen0" 0 0 InputDevice "Mouse0" "CorePointer" InputDevice "Keyboard0" "CoreKeyboard" **EndSection** 

Section "Files" ModulePath "/usr/lib/xorg/modules" FontPath "/usr/share/fonts/msttcorefonts" FontPath "/usr/share/fonts/X11/misc" FontPath "/usr/share/fonts/X11/100dpi/:unscaled" FontPath "/usr/share/fonts/X11/75dpi/:unscaled" FontPath "/usr/share/fonts/X11/Type1" FontPath "/usr/share/fonts/X11/100dpi" FontPath "/usr/share/fonts/X11/75dpi" FontPath "built-ins" EndSection Section "Module" Load "glx" EndSection Section "InputDevice" Identifier "Keyboard0" Driver "kbd" EndSection Section "InputDevice" Identifier "Mouse0" Driver "mouse" Option "Protocol" "auto" Option "Device" "/dev/input/mice" Option "ZAxisMapping" "4 5 6 7" EndSection Section "Monitor" Identifier "Monitor0" VendorName "Monitor Vendor" ModelName "Monitor Model" EndSection Section "Device" ### Available Driver options are:- ### Values: <i>: integer, <f>: float, <bool>: "True"/"False", ### <string>: "String", <freq>: "<f> Hz/kHz/MHz", ### <percent>: "<f>%" ### [arg]: arg optional #Option "SWcursor" # [<bool>] #Option "kmsdev" # <str> #Option "ShadowFB" # [<bool>] #Option "AccelMethod" # <str> #Option "PageFlip" # [<bool>] #Option "ZaphodHeads" # <str> #Option "DoubleShadow" # [<br/>bool>] Identifier "Card0" Driver "modesetting" BusID "PCI:0:2:0" EndSection

Section "Screen" Identifier "Screen0" Device "Card0" Monitor "Monitor0" SubSection "Display" Viewport 0 0 Depth 1 EndSubSection SubSection "Display" Viewport 0 0 Depth 4 EndSubSection SubSection "Display" Viewport 0 0 Depth 8 EndSubSection SubSection "Display" Viewport 0 0 Depth 15 EndSubSection SubSection "Display" Viewport 0 0 Depth 16 EndSubSection SubSection "Display" Viewport 0 0 Depth 24 EndSubSection EndSection

, , , ( , ) /etc/X11/ xorg.conf:

sudo mv /root/xorg.conf.new /etc/X11/xorg.conf